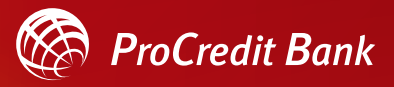

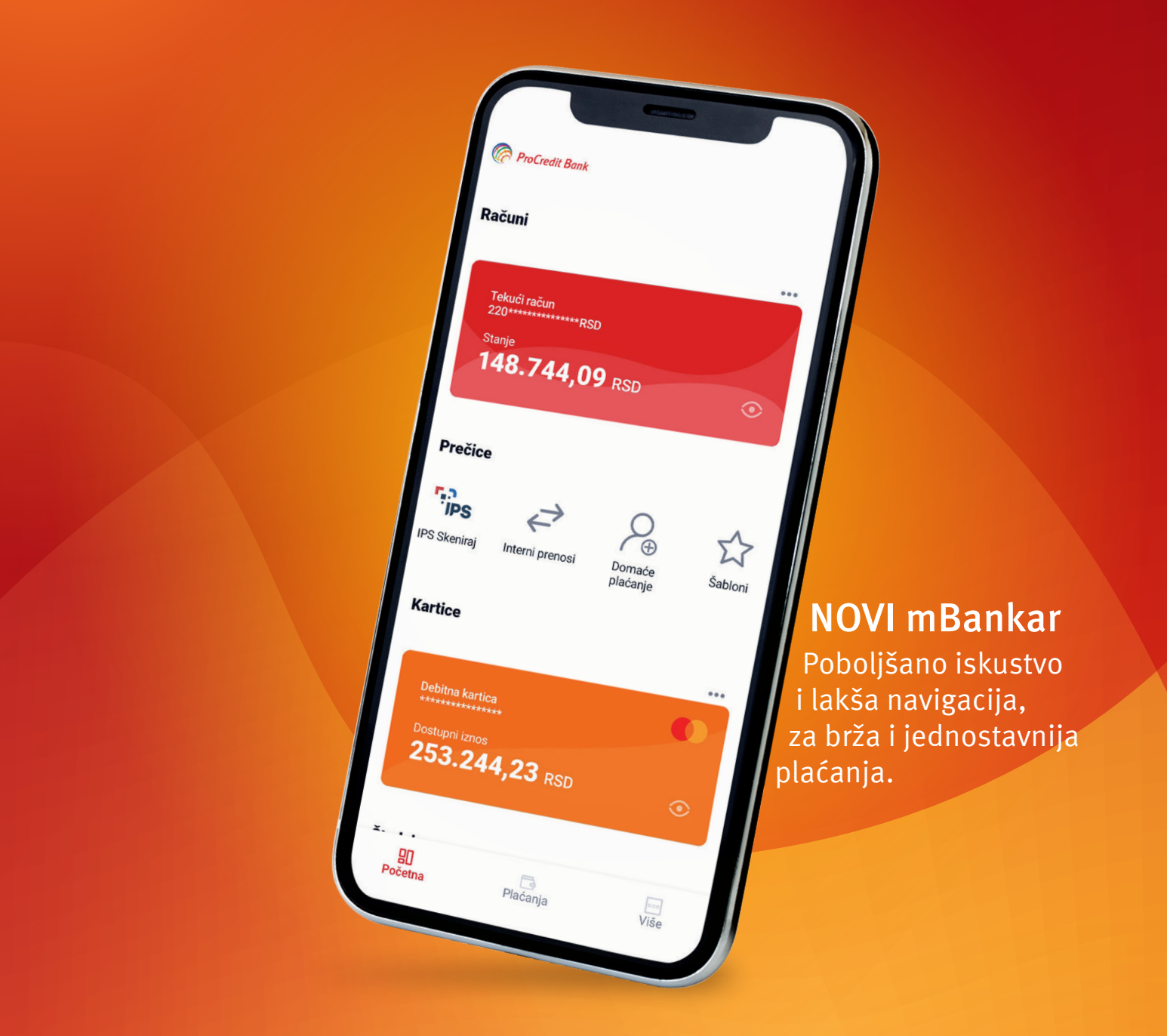

# Uputstvo za aktivaciju i korišćenje mBankar aplikacije

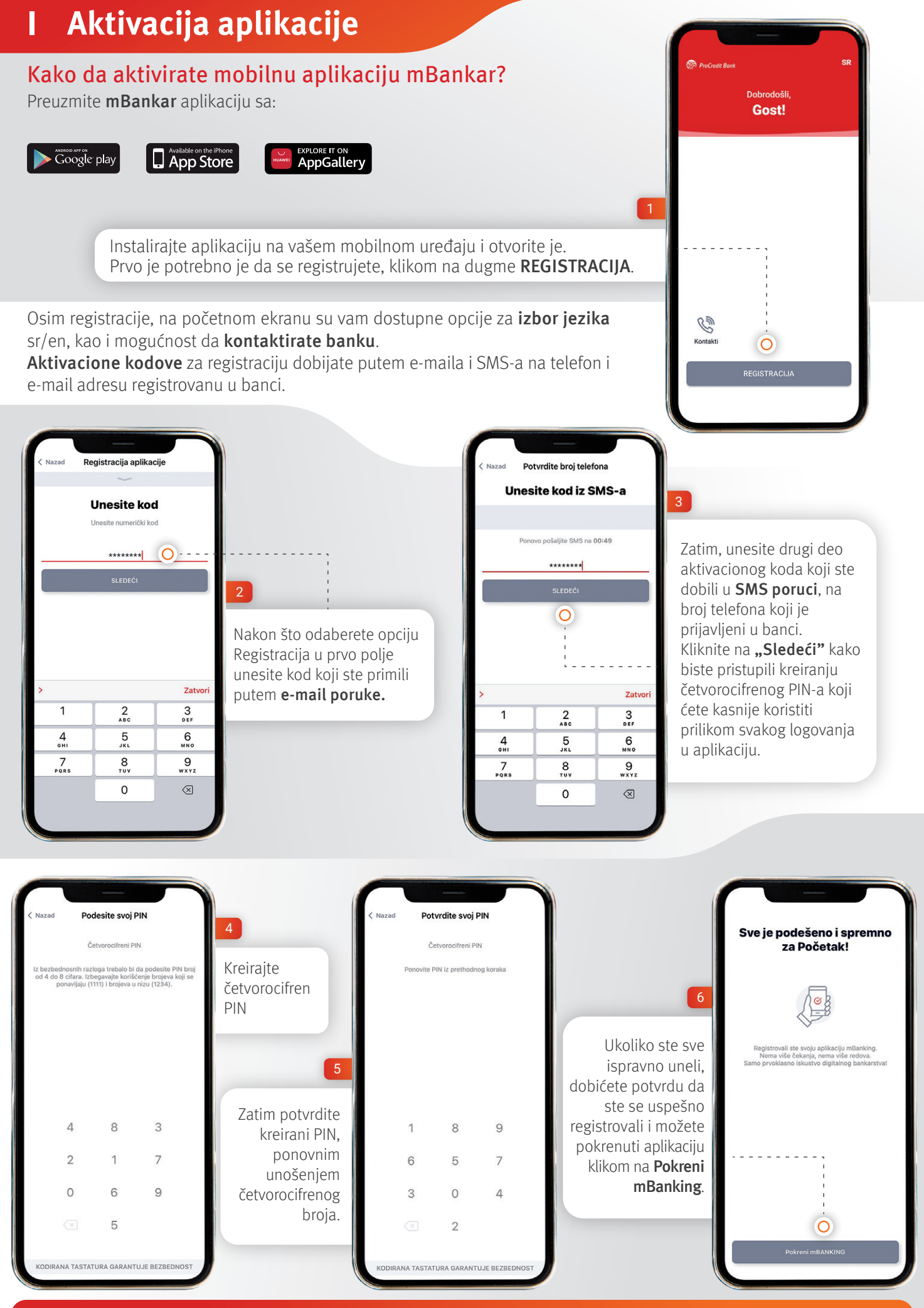

NAPOMENA: Obratite pažnju da brojevi, koji se pojavljuju prilikom ukucavanja PINa, menjaju mesto prilikom svakog logovanja u aplikaciju. Ovako kodirana tastatura vam omogućava dodatnu bezbednost, zato je važno da zapamtite tačne brojeve koje ste uneli, a ne njihov raspored/šablon.

### <u>II Glavni meni – početna stranica</u>

Na početnoj stranici su vam prikazane sve usluge koje koristite u ProCredit banci:

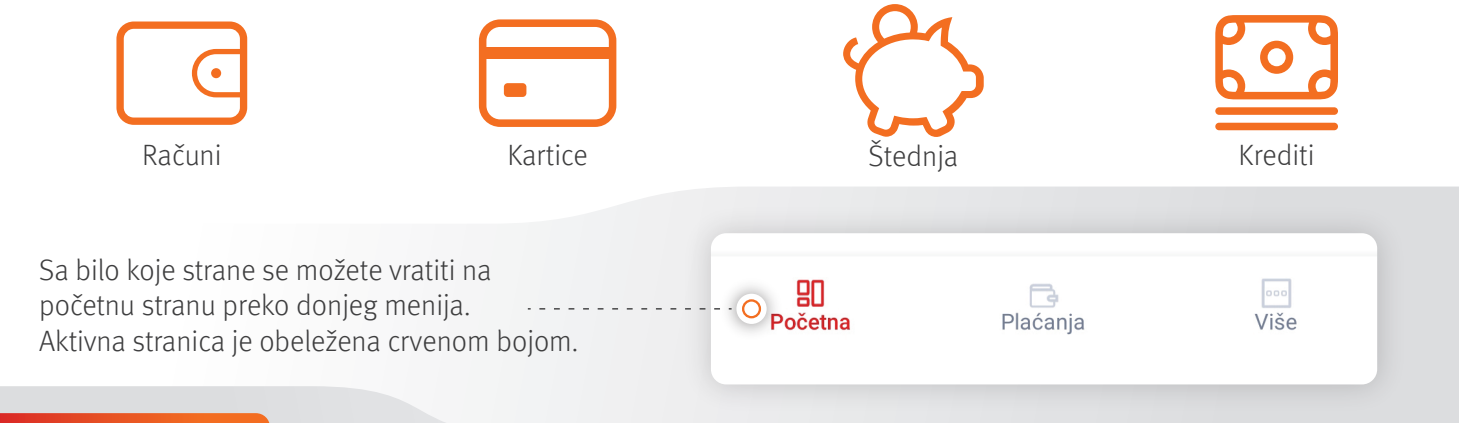

#### **1. Računi**  $\epsilon$

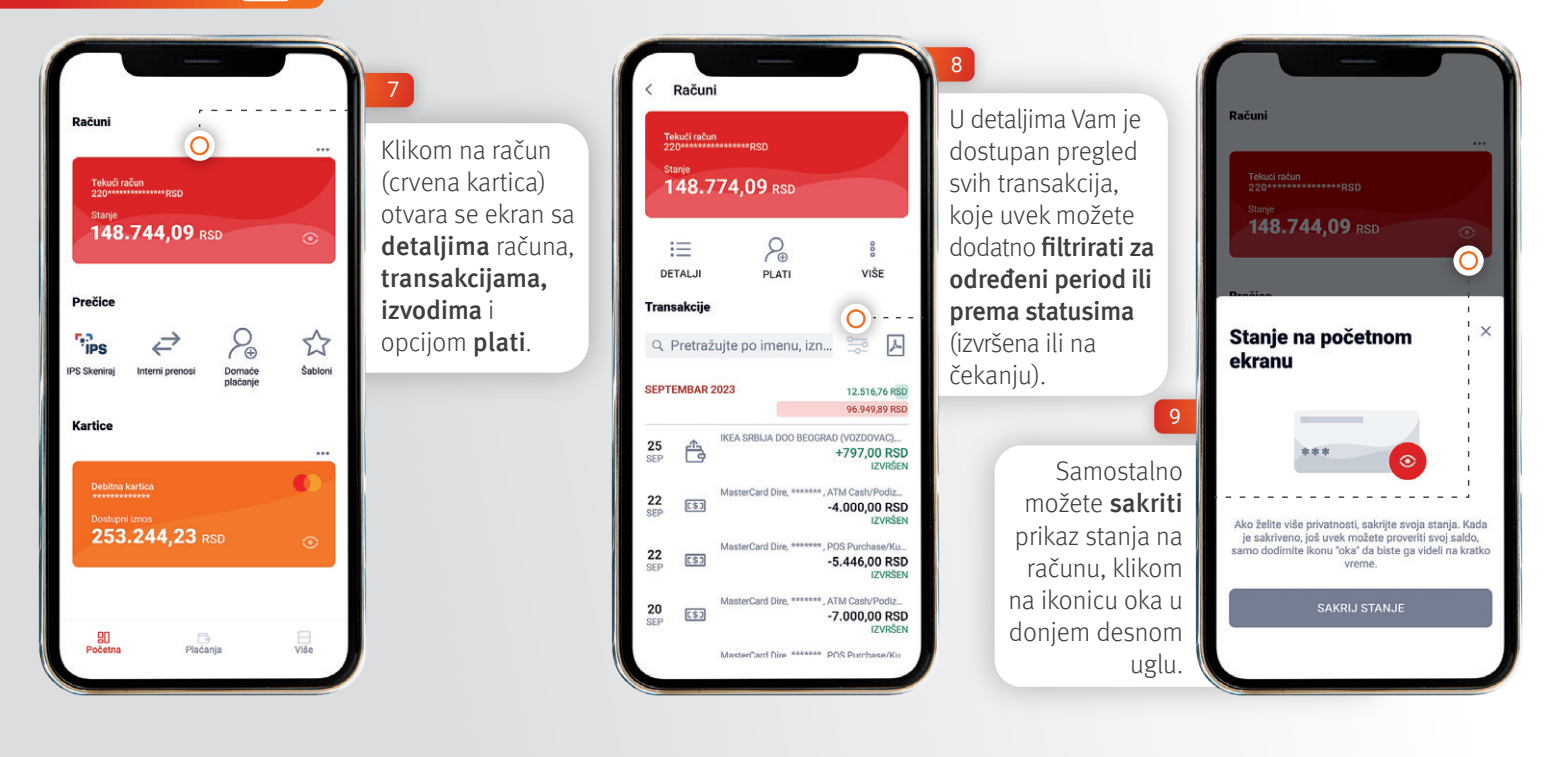

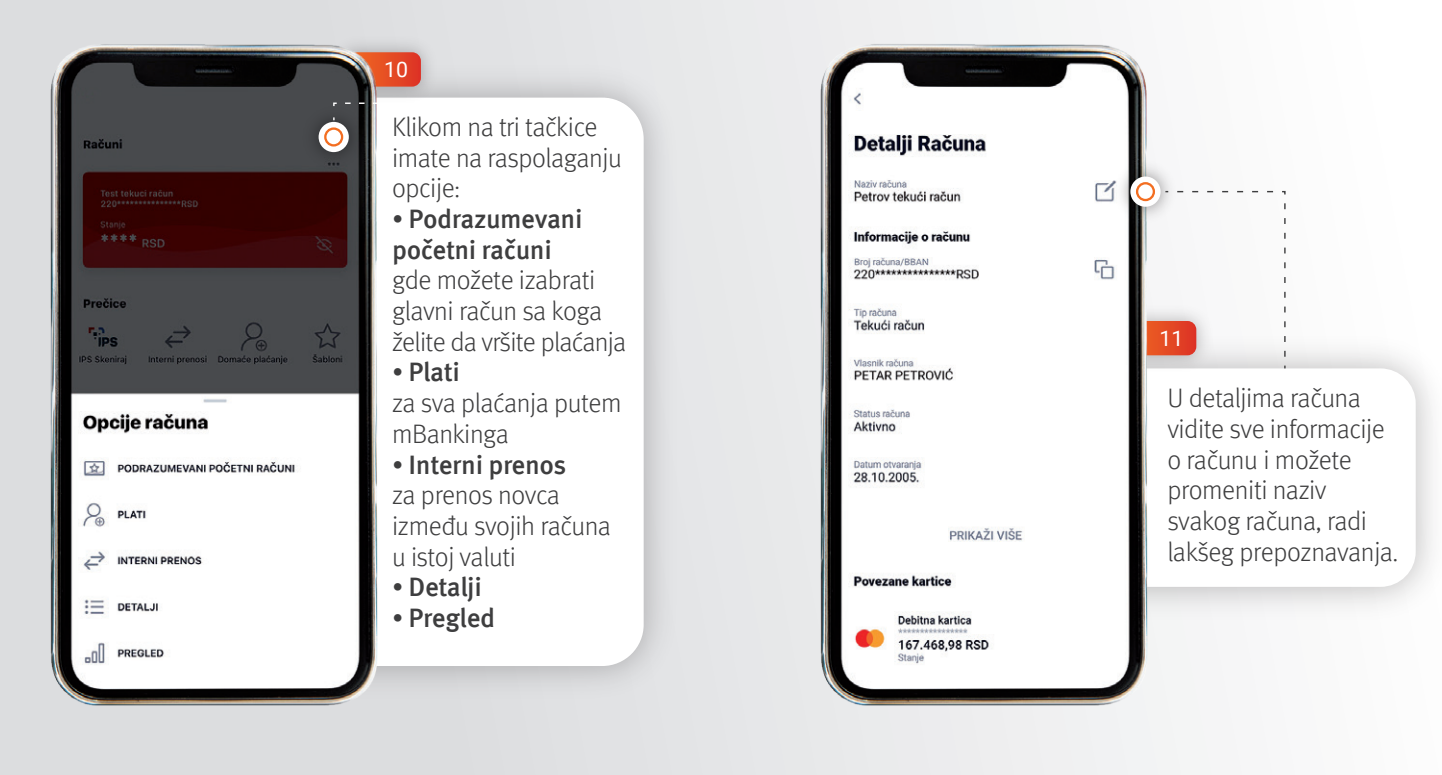

#### **2. Kartice**

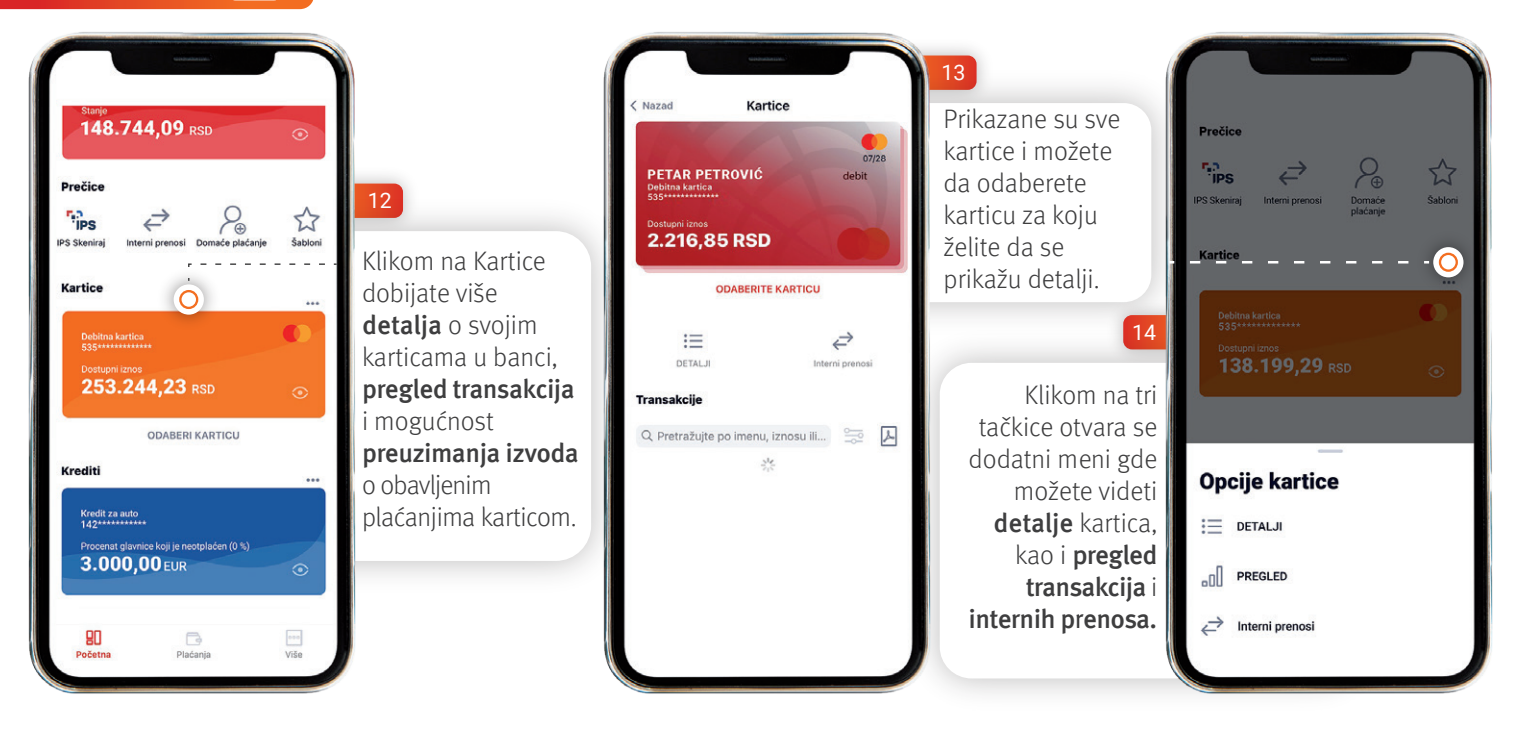

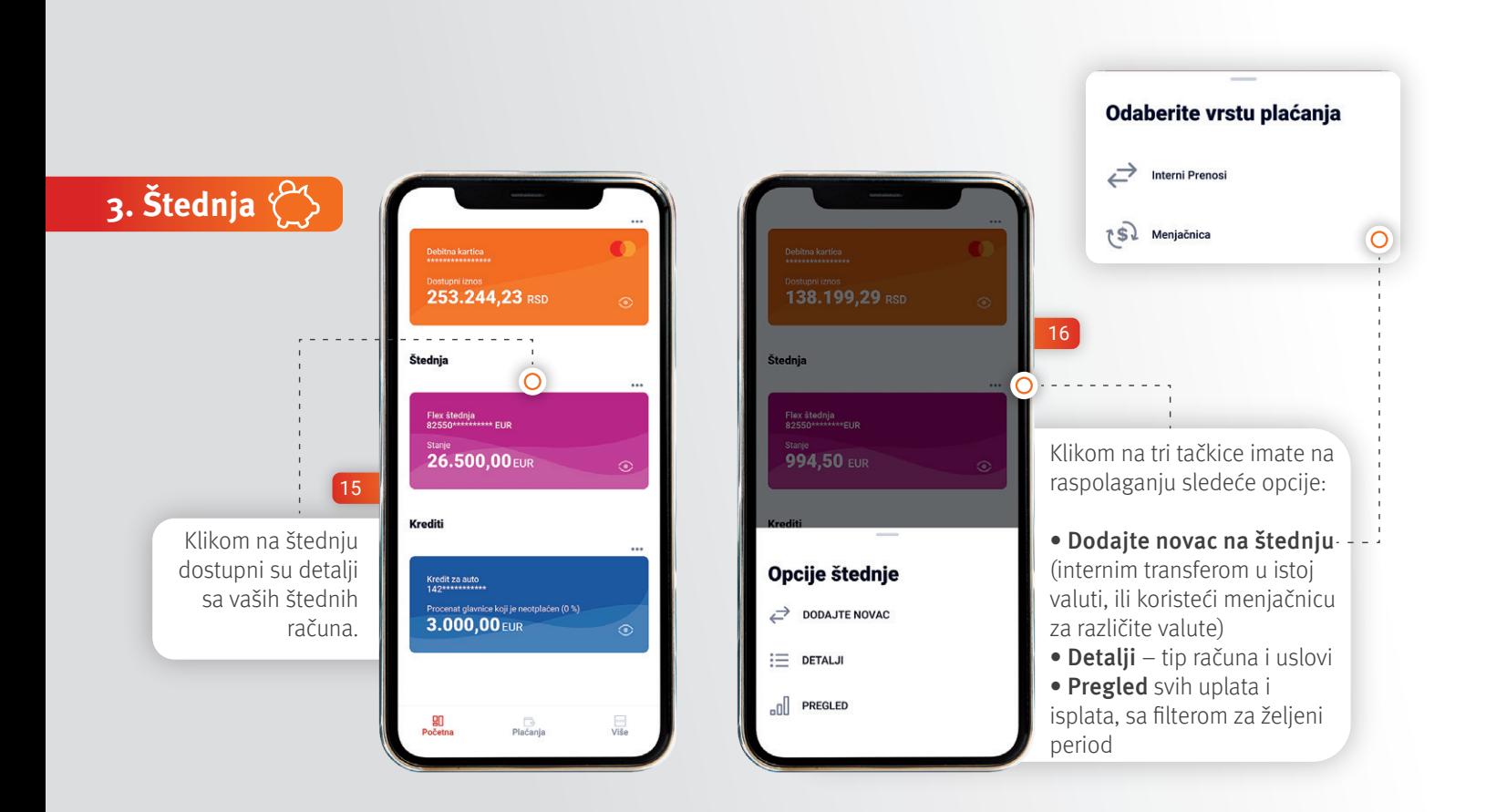

**4. Krediti**  $\beta$ 

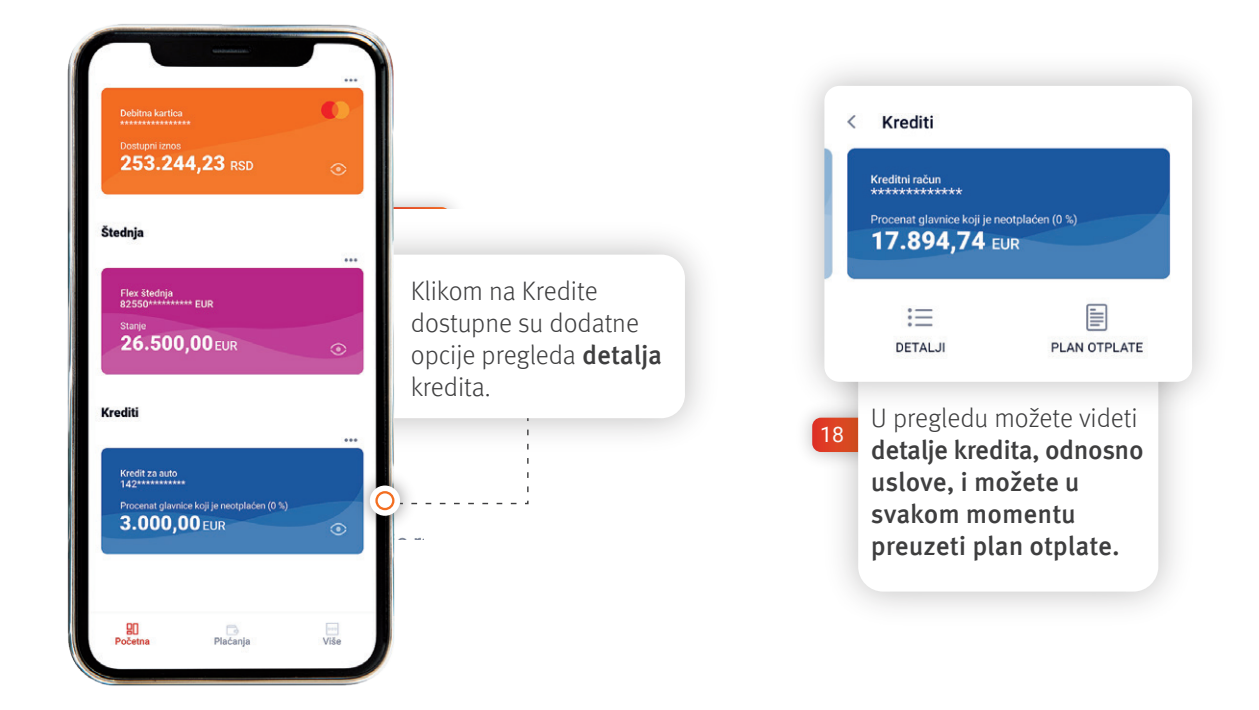

### **III Plaćanja**

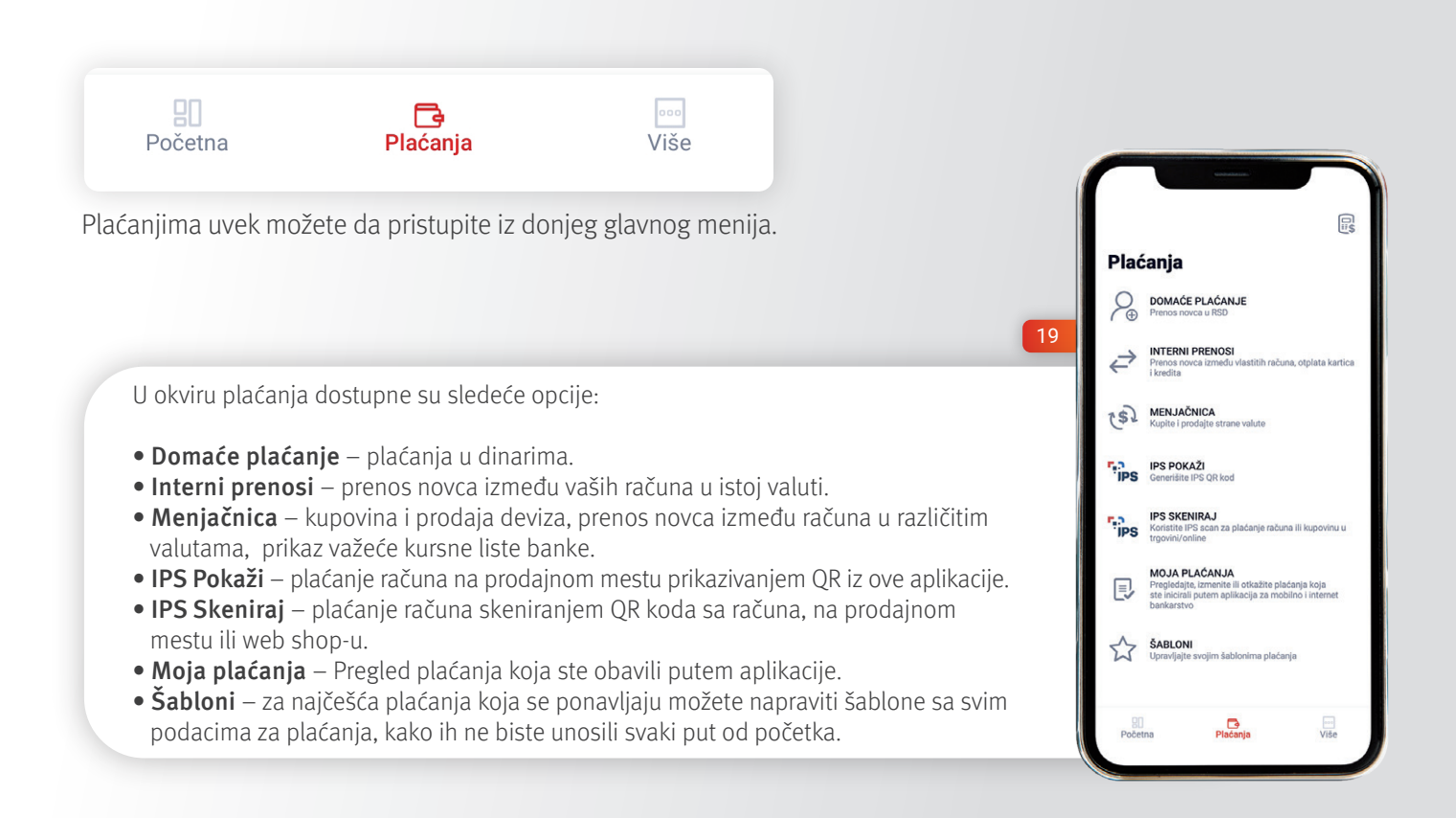

### **1. Domaće plaćanje**

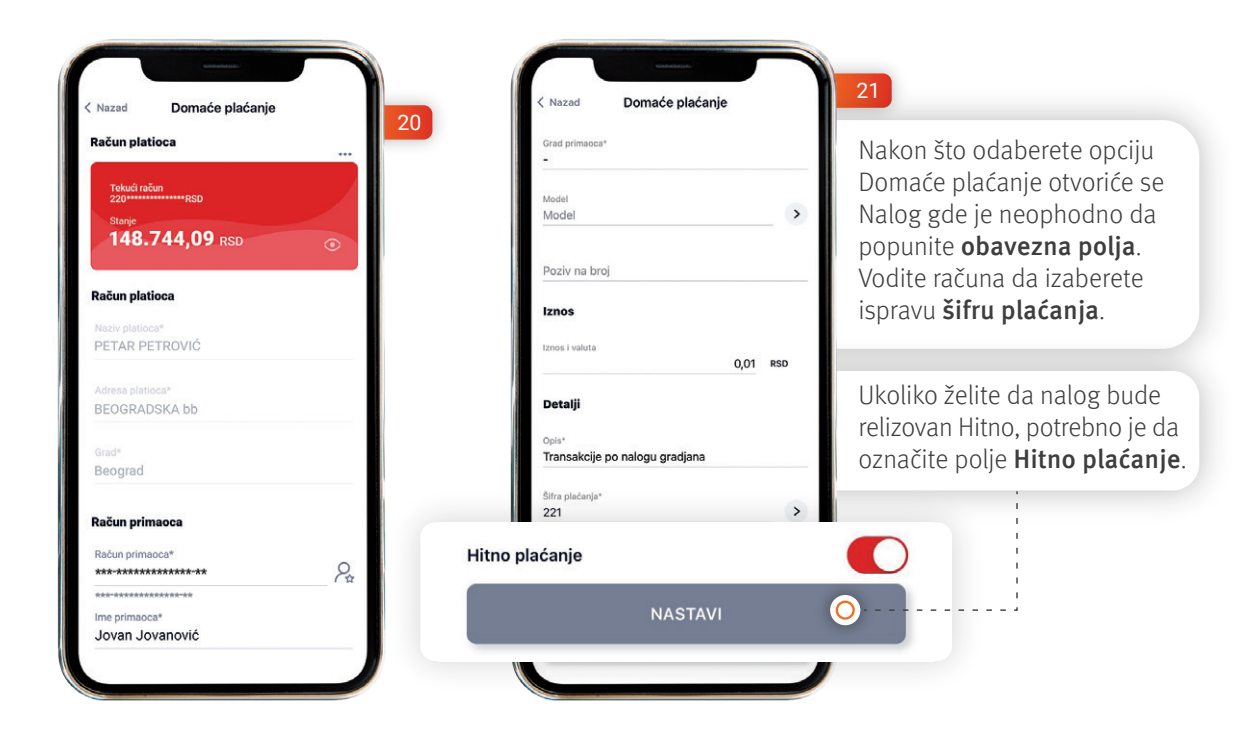

NAPOMENA: [Najčešće šifre plaćanje možete da vidite](https://www.procreditbank.rs/media/726) ovde.

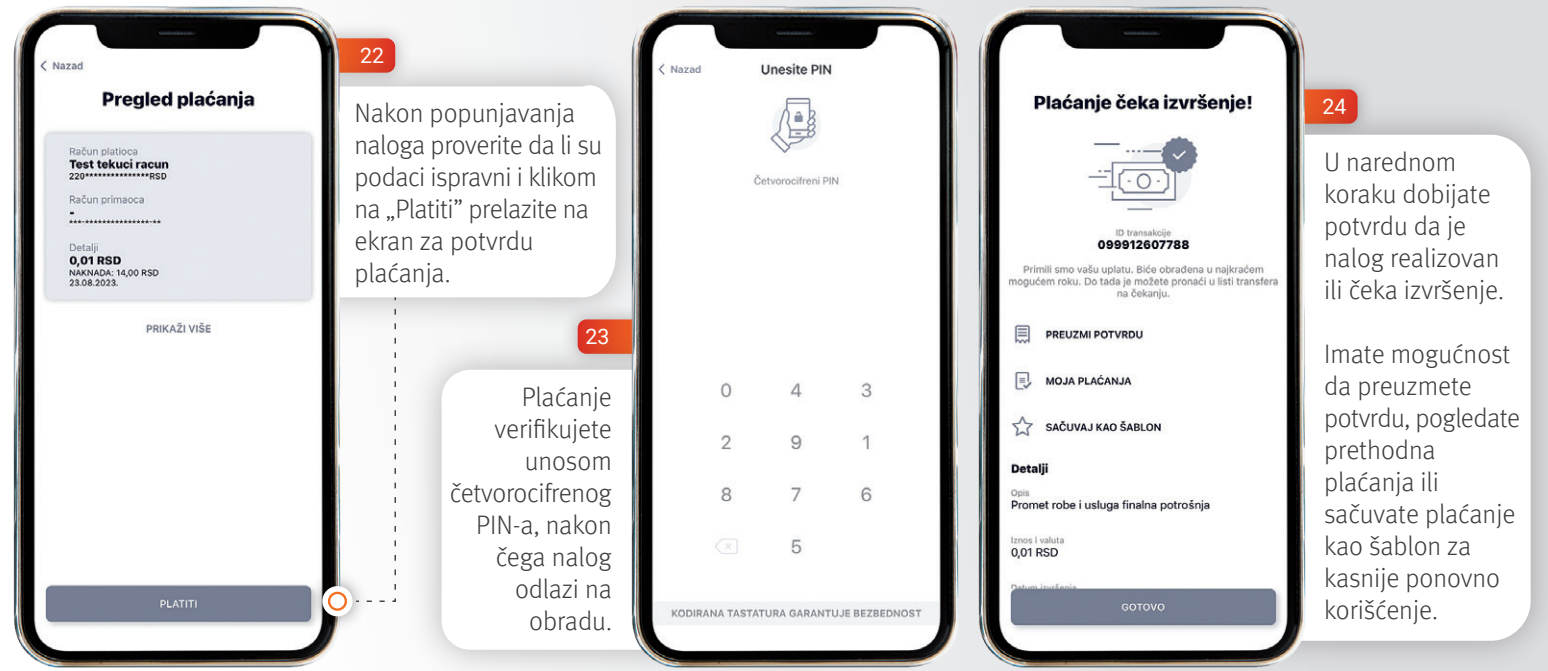

## **IV Dodatne opcije**

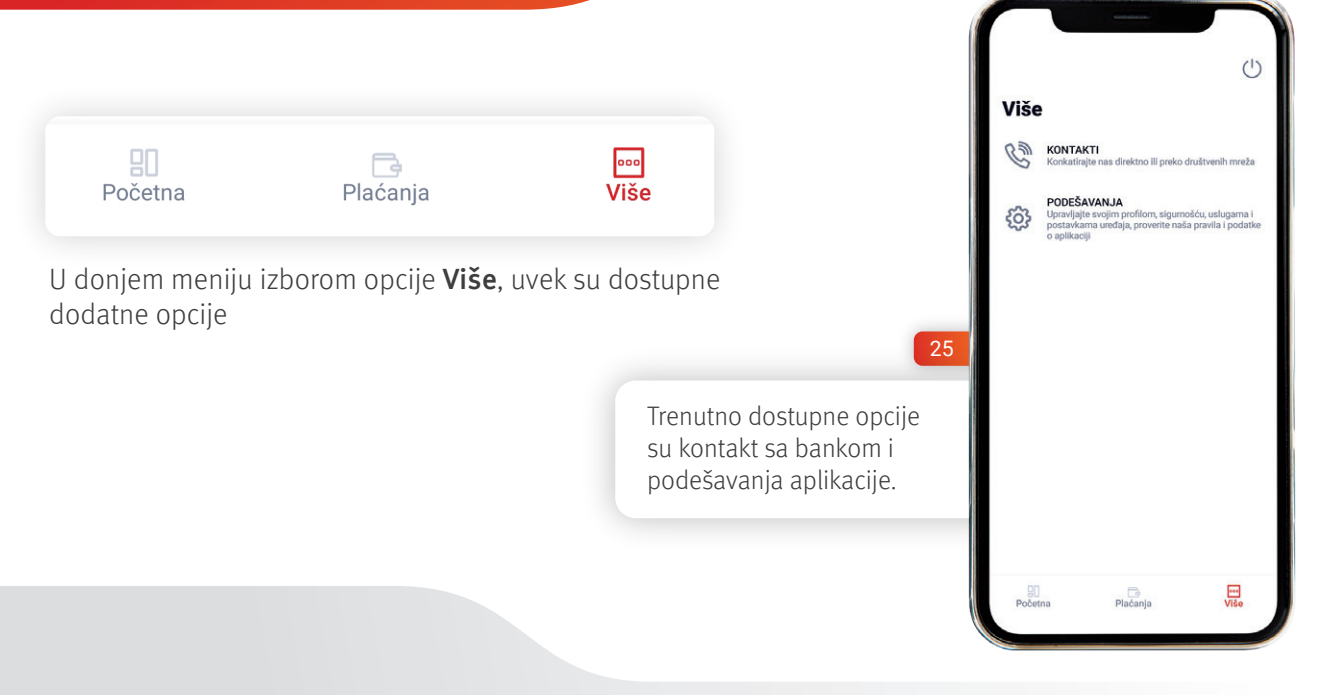

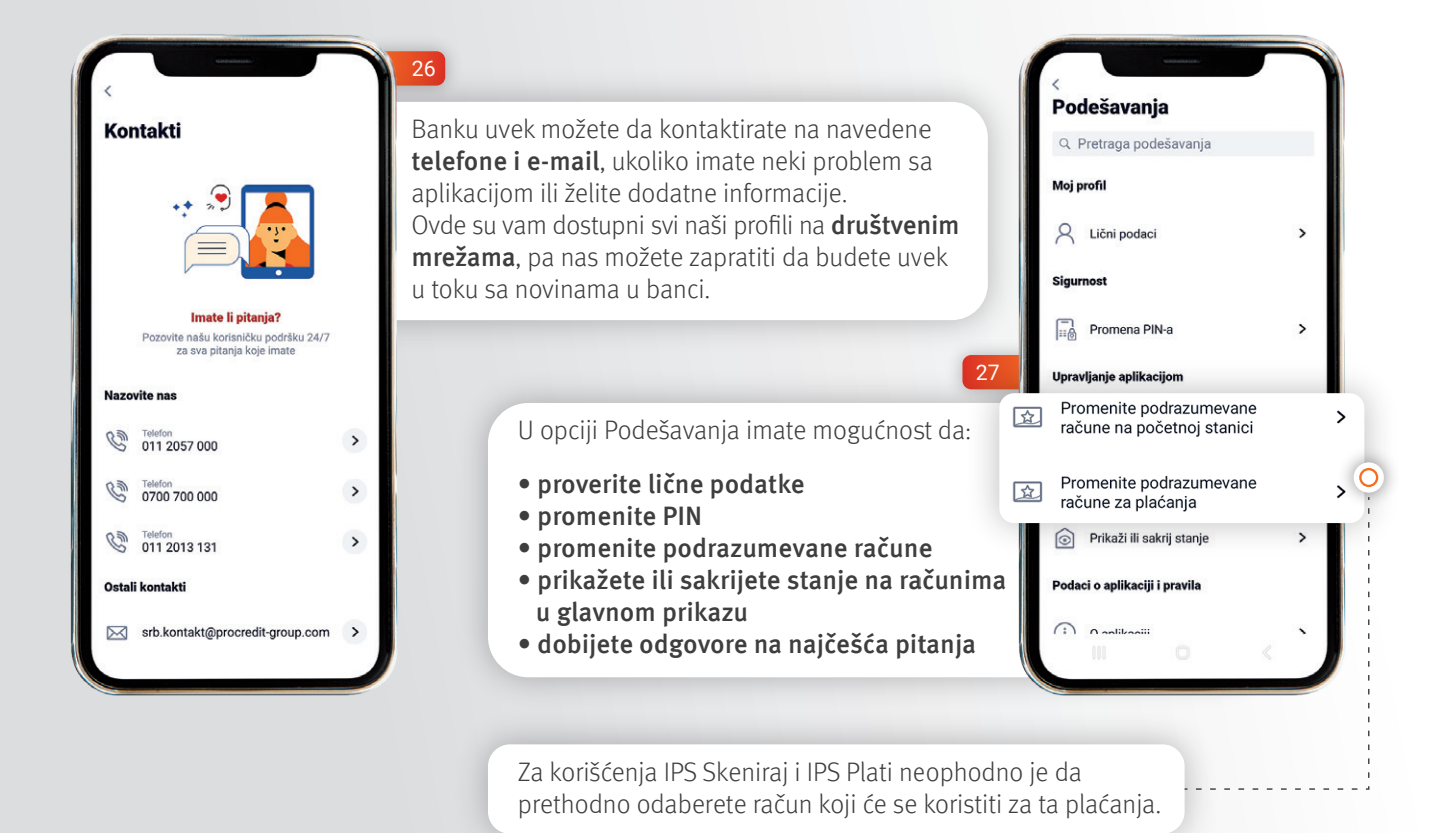

Nadamo se da će vam korišćenje **mBankar** aplikacije biti lako i jednostavno. Stojimo vam uvek na raspolaganju za pomoć i dodatna pitanja, kao i podršku u rešavanju eventualnih problema.

Slobodno kontaktirajte tehničku podršku na 0112013131 ili nam pišite na srb.kontakt@procredit-group.com